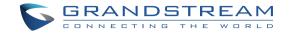

Grandstream Networks, Inc.

126 Brookline Ave, 3rd Floor Boston, MA 02215. USA Tel : +1 (617) 566 - 9300 Fax: +1 (617) 249 - 1987

www.grandstream.com

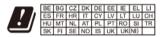

In the UK and EU member states, operation of 5150-5350 MHz is restricted to indoor use only.

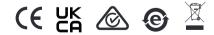

For Certification, Warranty and RMA information, please visit www.grandstream.com

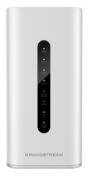

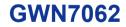

Dual-band Wi-Fi 6 Router

# **Quick Installation Guide**

## Content

| English   | 1  |
|-----------|----|
| 简体中文      | 5  |
| Español   | 9  |
| Français  | 13 |
| Deutsch   | 17 |
| Italiano  | 21 |
| Русскй    | 25 |
| Português | 29 |
| Polski    |    |

## **EN OVERVIEW**

The GWN7062 is a router powered by the latest Wi-Fi 6 (802.11ax) standard with 4 times increased data capacity in a dense environment to provide powerful signal strength and handle up to 256 devices in your growing network. It offers dual-band 2×2 MU-MIMO with DL/UL OFDMA technology, and combines both wireless Mesh networking and wired AP connection to expand Wi-Fi signal to every corner, including outdoor areas. Blazing-fast combined Wi-Fi speeds up to 1.77Gbps and 64-bit 1.2GHz quad-core processor powers smart product automation, smooth 4K UHD streaming, online gaming and more. The GWN7062 is supported by GWN Cloud, Grandstream's cloud Wi-Fi management platform. With support for dual Gigabit WAN ports, mesh networks, advanced security and VPN, GWN7062 is an ideal Wi-Fi 6 router for wire less network deployment with small-to-medium sized business.

### PRECAUTIONS

- · Do not attempt to open, disassemble, or modify the device.
- Do not expose this device to temperature outside range of 0 °C to 50 °C for operation and -30 °C to 60 °C for storage.
- Do not expose the GWN7062 to environments outside of the following humidity range: 10-90% RH (non-condensing).
- Do not power cycle your GWN7062 during system boot up or firmware upgrade. You may corrupt firmware images and cause the unit to malfunction.

### **PACKAGE CONTENTS**

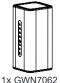

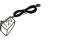

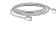

1x 12V Power Adapter

1x Ethernet Cable

1x Quick Installation Guide

## **GWN7062 PORTS**

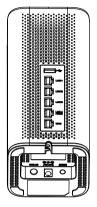

| Port       | Description                                                                          |
|------------|--------------------------------------------------------------------------------------|
| USB        | Used for USB storage device.                                                         |
| LAN 1/2/3  | 3x 10/100/1000Mbps Ethernet ports.                                                   |
| LAN 4 /WAN | 1x 10/100/1000Mbps Ethernet port.                                                    |
| WAN        | 1x 10/100/1000Mbps Ethernet port.                                                    |
| RESET      | Factory reset button.<br>Press for 5 seconds to reset factory default set-<br>tings. |
| DC12V      | Power adapter connector (DC 12V, 1.5A)                                               |
| SYNC       | Press for 5 seconds to pair all unpaired APs that<br>can be found under the LAN port |

## **CONNECTING THE GWN7062**

#### 1. Power the GWN7062

GWN7062 can be powered on using PSU with output: DC 12V,1.5A.

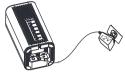

#### 2. Connect to the Internet

Connect to WAN port to an optical fiber broadband modem, ADSL broadband modem or community broadband interface.

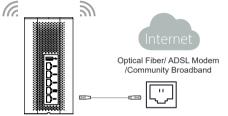

#### 3. Connect to GWN7062 Default Network

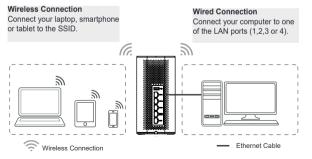

Note: SSID's default password information is printed on the MAC tag at the bottom of the unit.

#### **ACCESSING THE CONFIGURATION INTERFACE**

Now that you are connected to the GWN7062's SSID or to LAN port with network cable, you can access into its configuration interface with: <u>myrouter.grandstream.com</u> or default IP address <u>192.168.80.1</u>. Then enter password to login.

**Note:** GWN7062's default password information is printed on the MAC tag at the bottom of the unit.

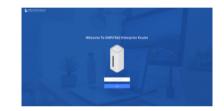

#### Notes:

- It is customer's responsibility to ensure compliance with local regulations for frequency bands, transmit power others.
- To manage GWN7062 over cloud, please refer to https://www.gwn. cloud.

The GNU GPL license terms are incorporated into the device firmware and an be accessed via the Web user interface of the device at my\_device\_ip/gpl\_license. It can also be accessed here: https://www.grandstream.com/legal/open-source-software To obtain a CD with GPL source code information please submit a written request to: info@grandstream.com

Refer to online documents and FAQ for more detailed information: https://www.grandstream.com/our-products